# **Content**

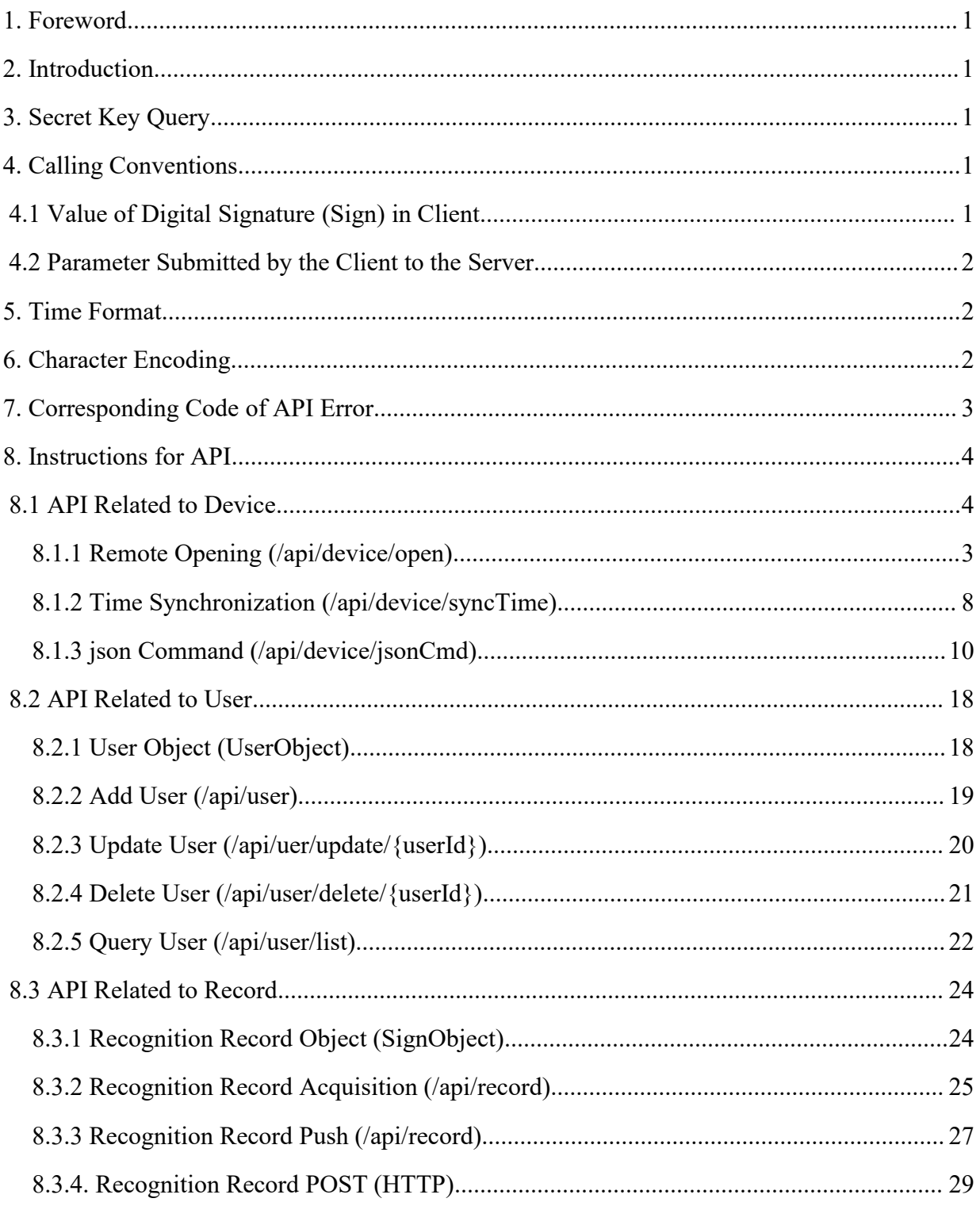

## <span id="page-1-0"></span>**1. Foreword**

This document is used to providing OpenAPI call guidelines for face recognition device for developers.

### <span id="page-1-1"></span>**2. Introduction**

The open platform is an open service platform based on face recognition device. The multi-scene services with interface capabilities such as user and record can be obtained after the third-party system is connected to the face recognition device.

No domain name or IP is restricted to access to the OpenAPI in face recognition device, and all IP requests that can access to this device are considered legitimate.

## <span id="page-1-2"></span>**3. Secret Key Query**

Log in face recognition device to query the login password, which defaults to 123456. Note: Host in this document is device IP address, all the Port value is 8899.

### <span id="page-1-3"></span>**4. Calling Conventions**

#### <span id="page-1-4"></span>**4.1 Value of Digital Signature (Sign) in Client**

Calculation method:  $sign = md5$ (timestamp#password), e.g.:

Password =  $123456$ 

timestamp =  $1573539353795$  (timestamp of GMT (ms))

 $sign = md5(1573539353795\#123456) =$ 

188ef735093645c802b0e4741bd3e9a1

#### <span id="page-2-0"></span>**4.2 Parameter Submitted by the Client to the Server**

Submit the two parameters of timestamp and sign to the server together with the BizParam, e.g.: http://host:port/api/device/open?timestamp=1573539353795&sign=188ef735093645c802b0e474 1bd3e9a1&remark=test

Thereinto "remark" indicates BizParam. The server compares the current timestamp and the timestamp in client request, it will be deemed as a fillback if the difference is **more than 5 minutes**.

POSTMAN Screenshot:

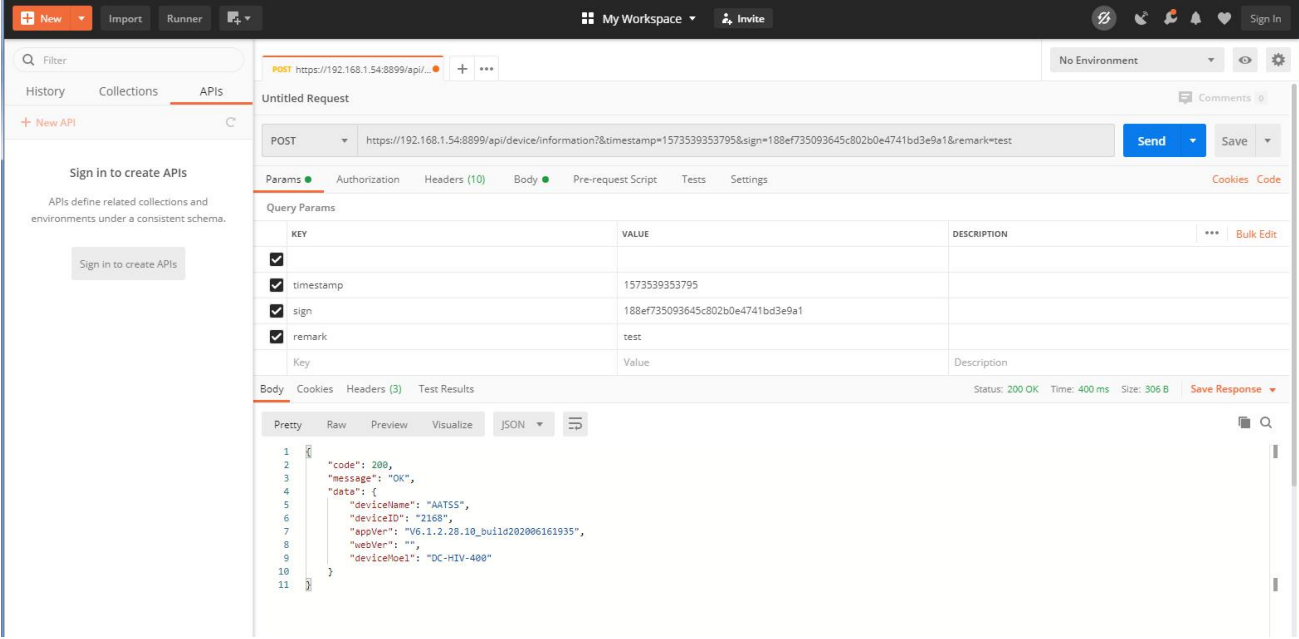

## <span id="page-2-1"></span>**5. Time Format**

The time format is the timestamp of GMT (s), unless otherwise specified.

## <span id="page-2-2"></span>**6. Character Encoding**

UTF-8 character is adopted for all character encoding, unless otherwise specified.

# <span id="page-3-0"></span>**7. Corresponding Code of API Error**

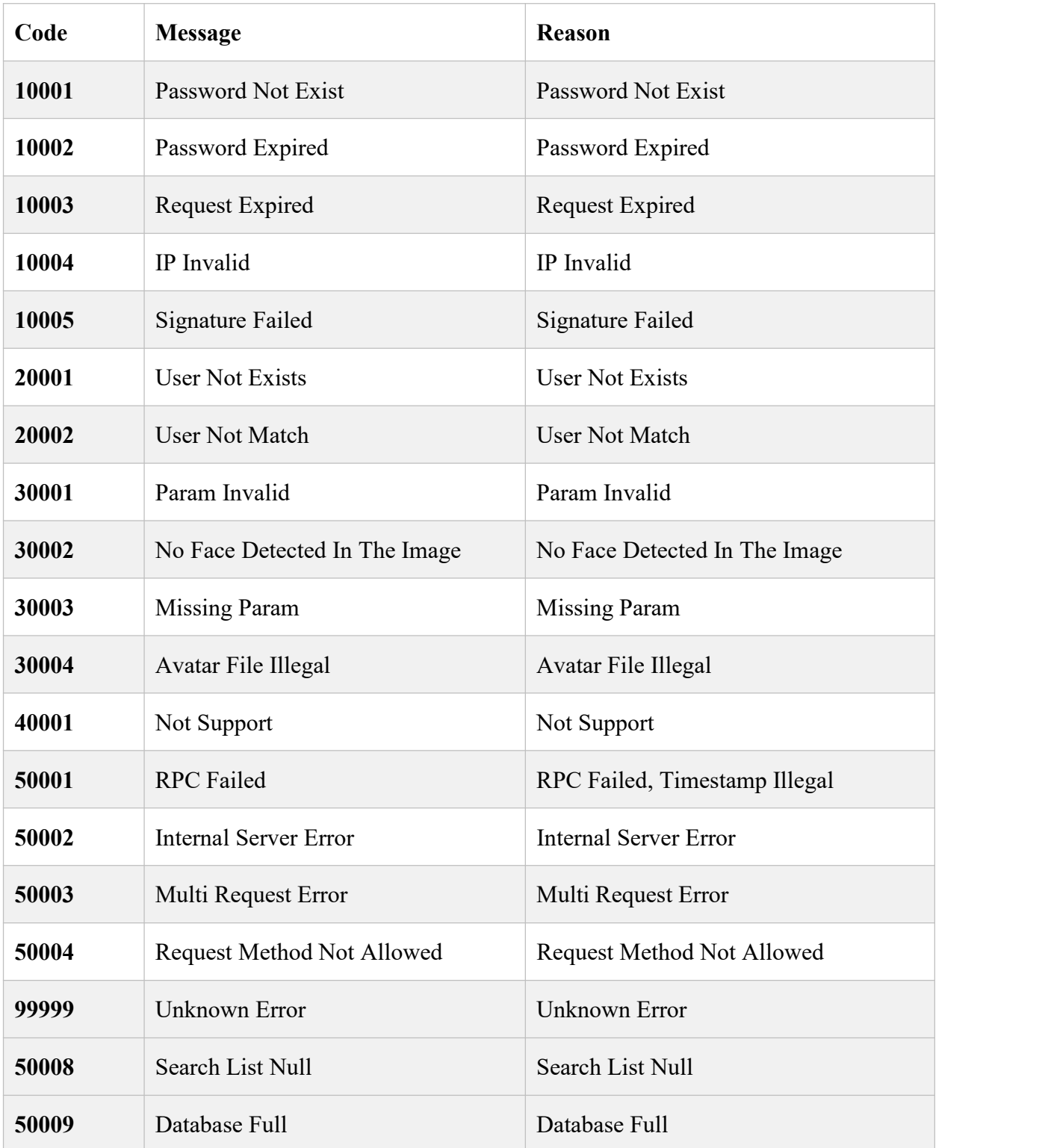

# <span id="page-4-0"></span>**8. Instructions for API**

## <span id="page-4-1"></span>**8.1 API Related to Device**

## **8.1.1 Device Information Object (DeviceObject)**

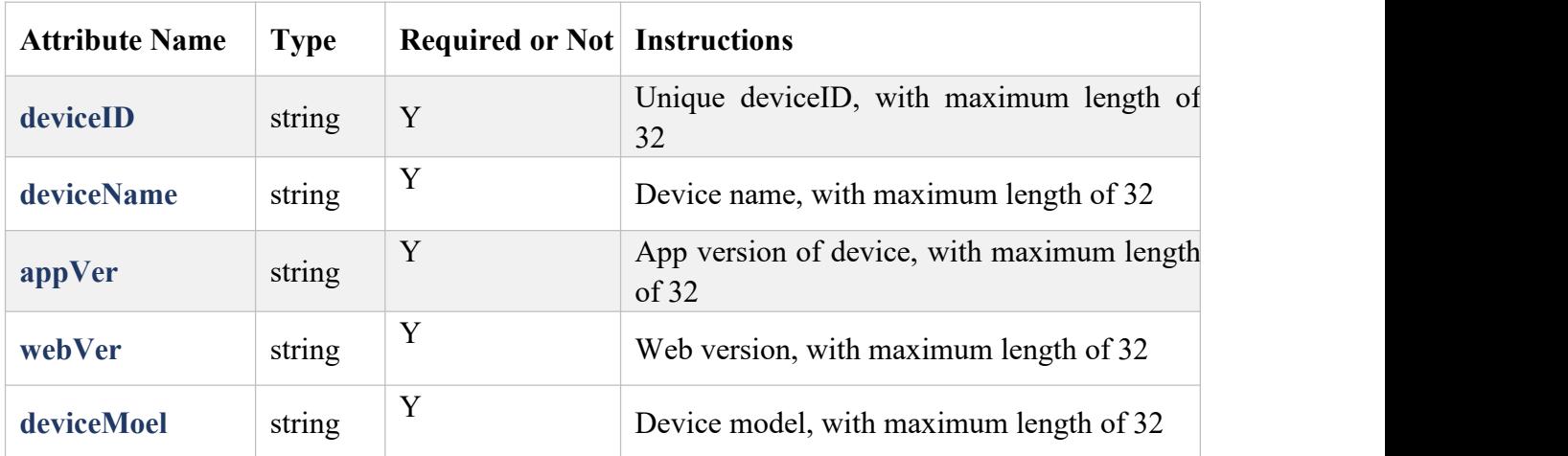

# **8.1.2 Network Parameter Object (NetworkObject)**

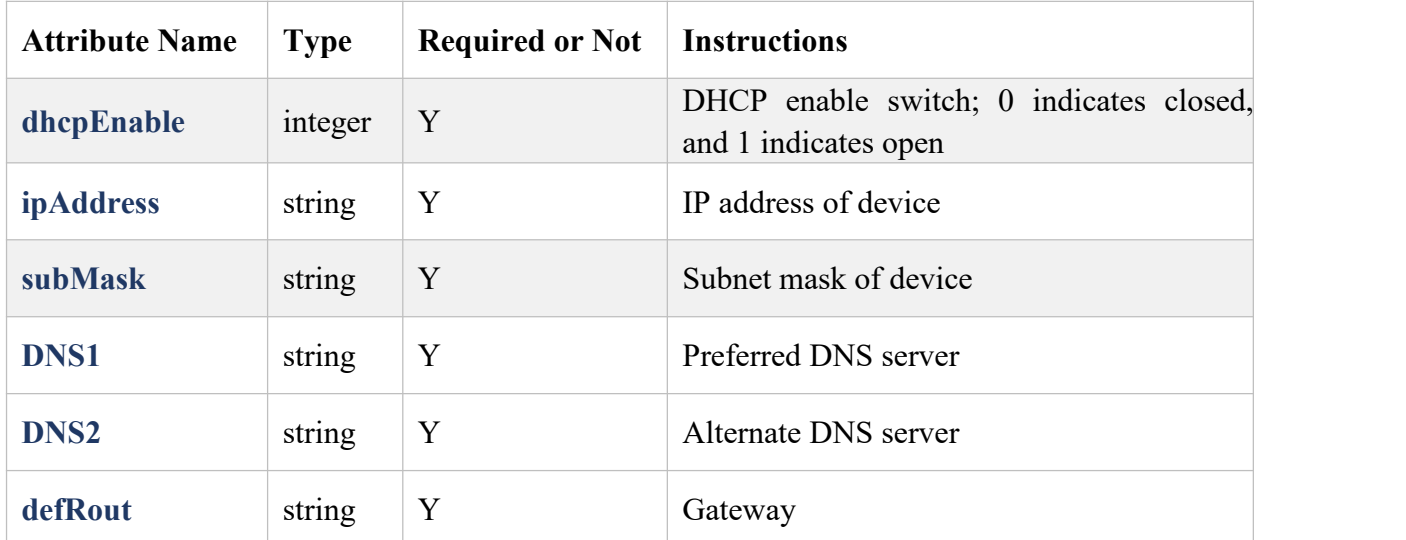

# **8.1.3 Audio Parameter Object (AudioObject)**

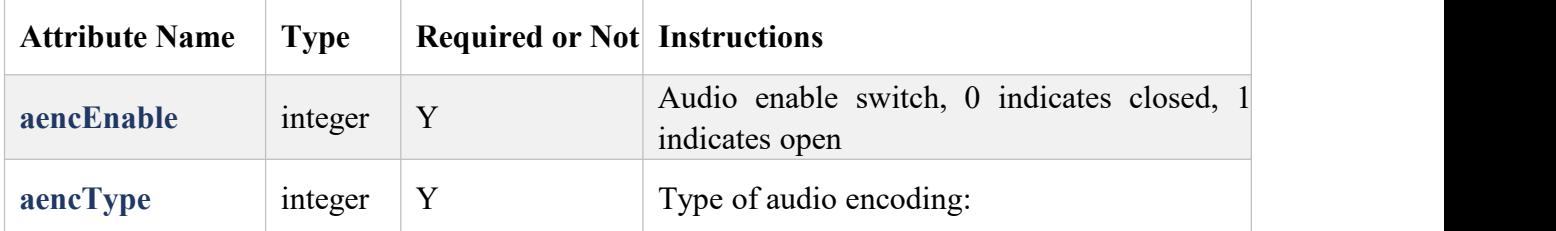

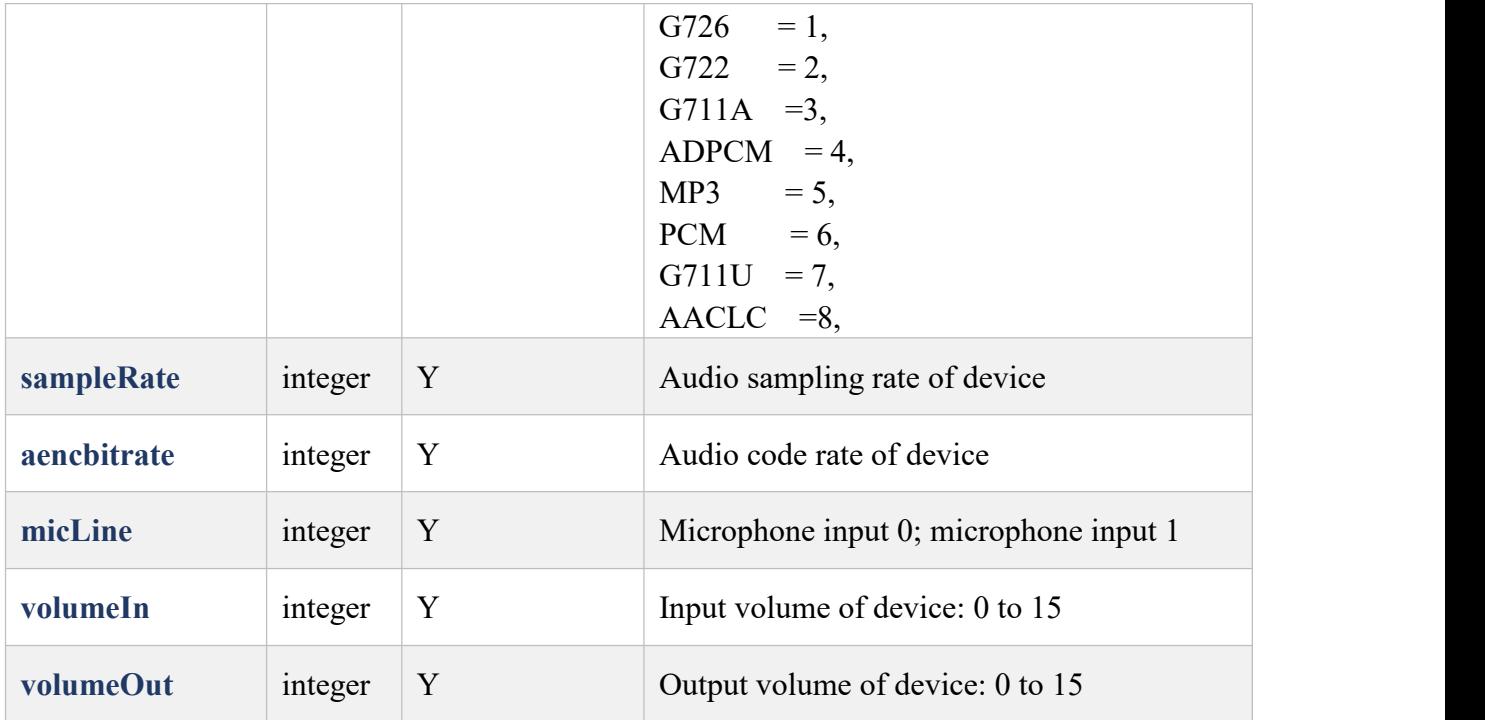

# **8.1.4 Smart Face Parameter Object (SmartFaceObject)**

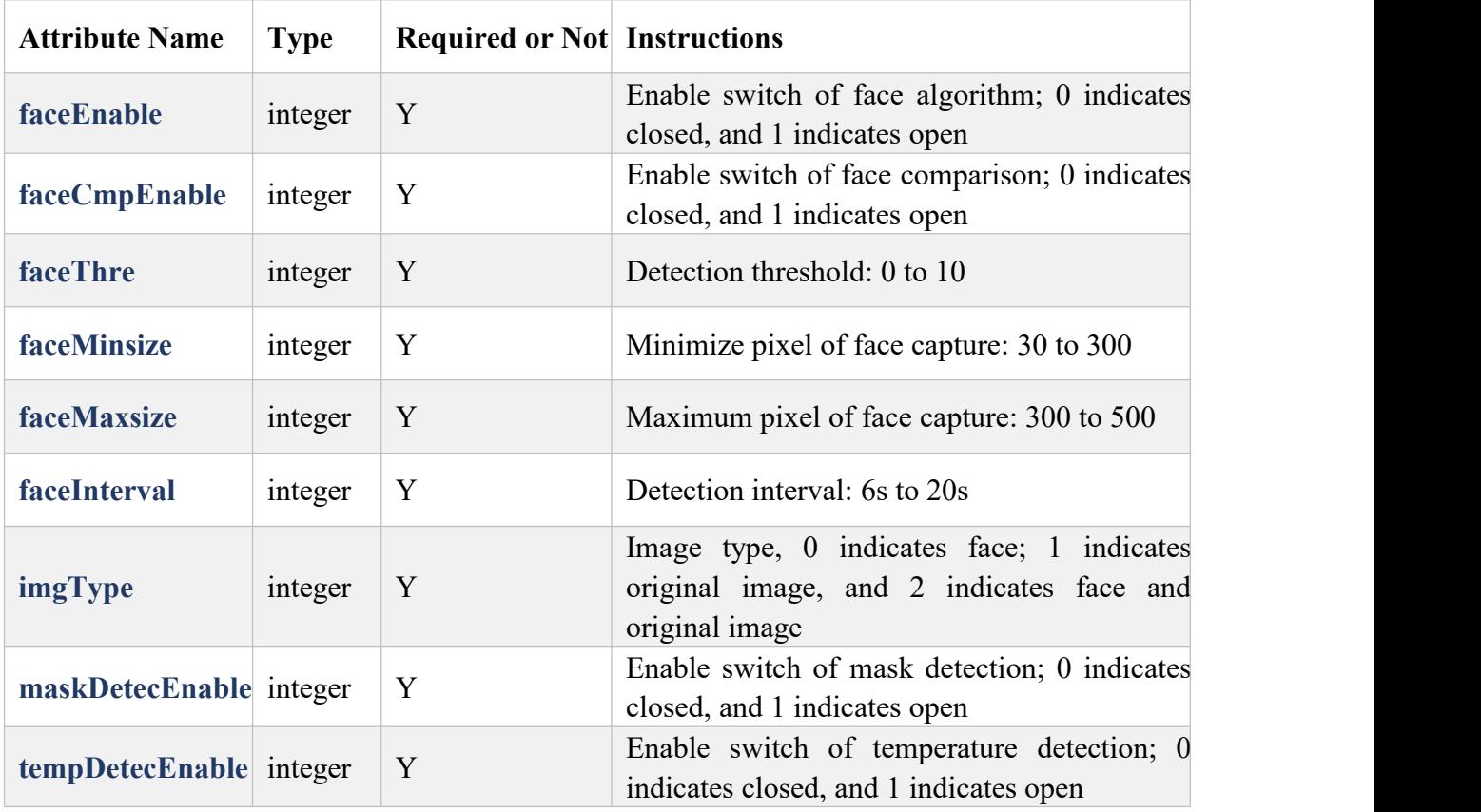

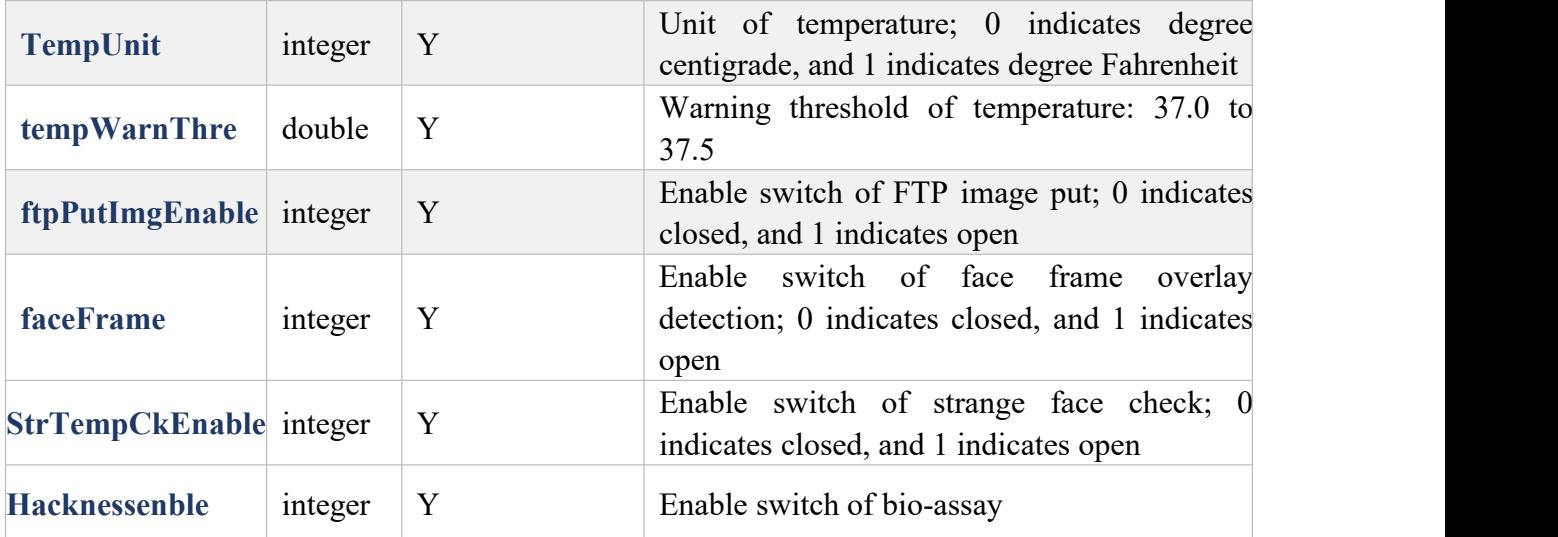

# **8.1.5 Peripheral Parameter Object (PerParaObject)**

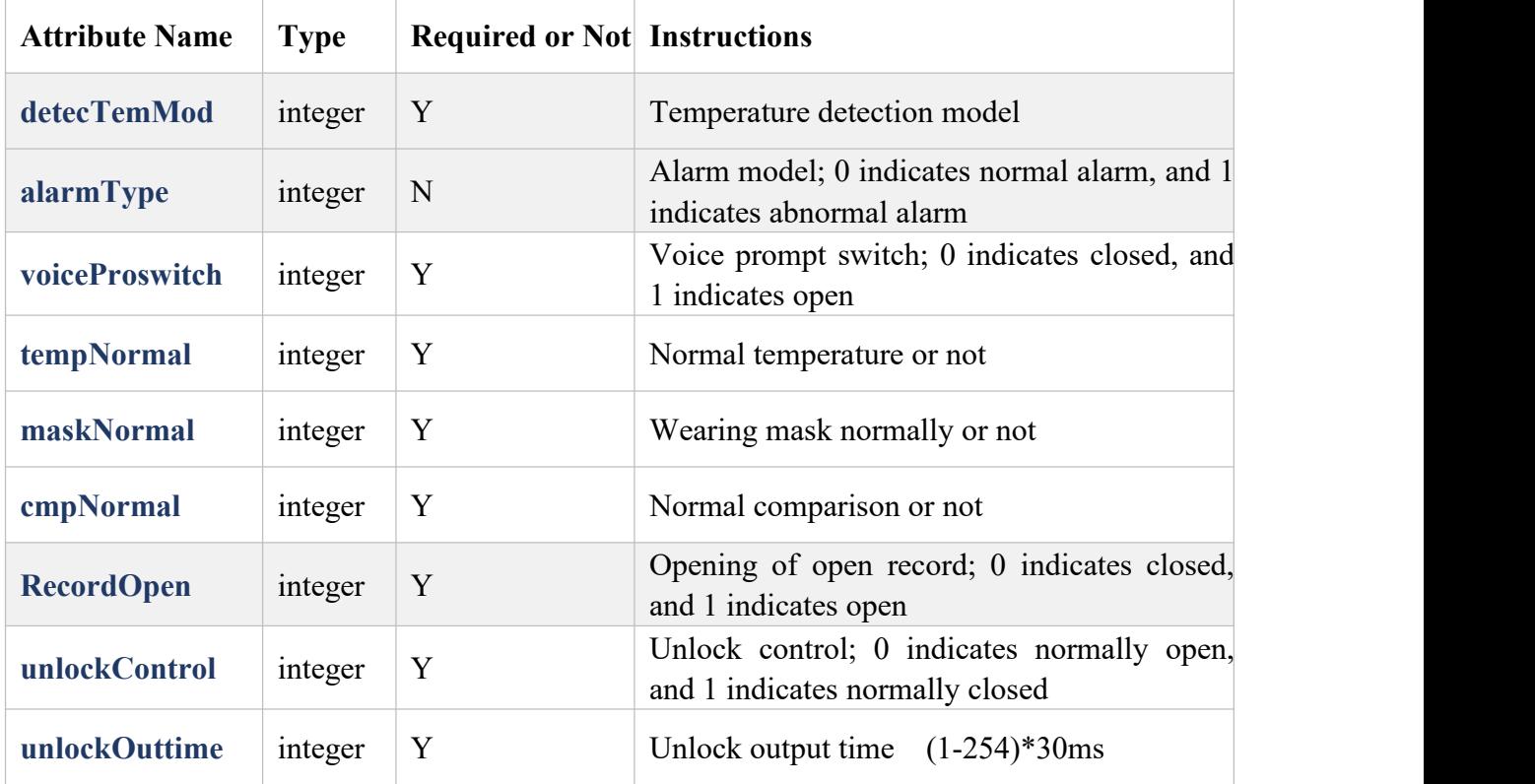

# **8.1.6 Production Configuration Parameter Object (ProductionObject)**

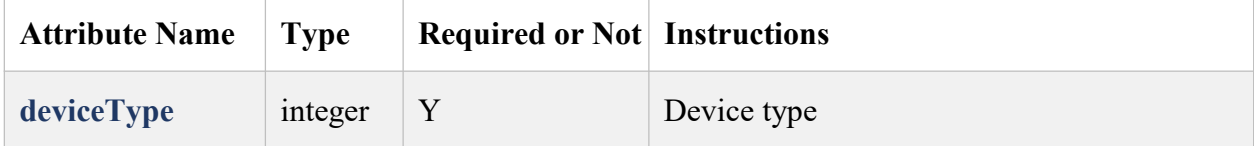

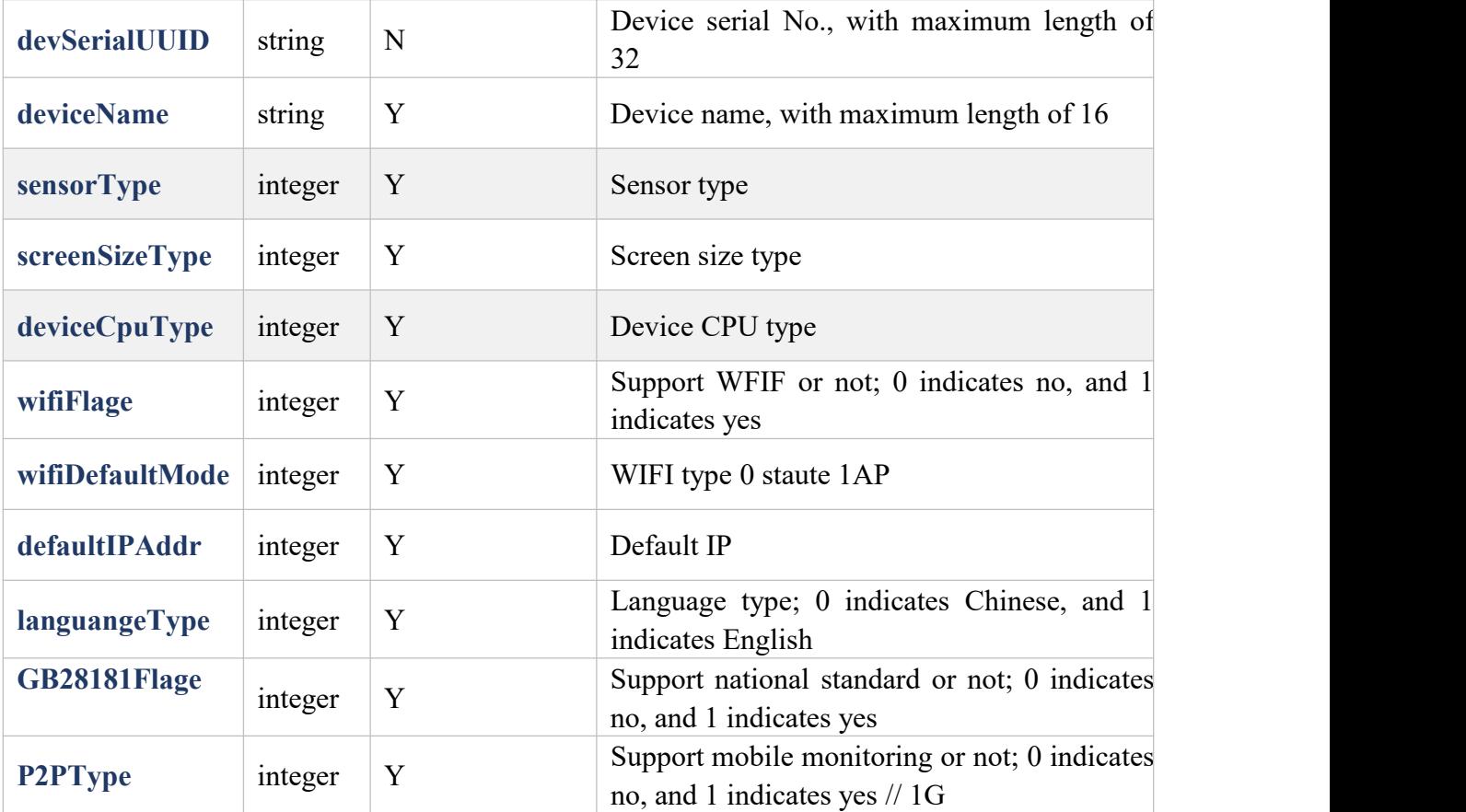

## <span id="page-7-0"></span>**8.1.7 Remote Opening (/api/device/open)**

1. Functions Description

Give opening command to the device

2. Request Address Example

[https://HOST:PORT/api/device/open](http://host:port/api/device/open)

3. Sample

[https://192.168.1.100:8899/api/device/open?timestamp=1593324328000&sign=8793a72812e36c](https://192.168.1.100:8899/api/device/open?timestamp=1593324328000&sign=8793a72812e36c5e974e14b5fddecf35)

5e974e14b5fddecf35

4. Request Method

POST: form-data

5. Request Parameter

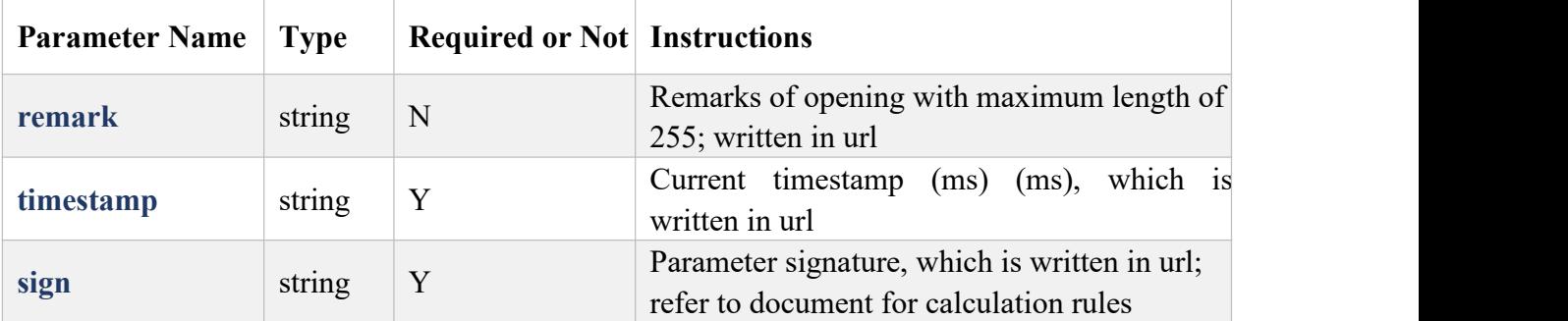

6. Normal Return Response

```
\{
```
"code": 200,

"message": "OK",

"desc": ""

}

## 7. Abnormal Return Response

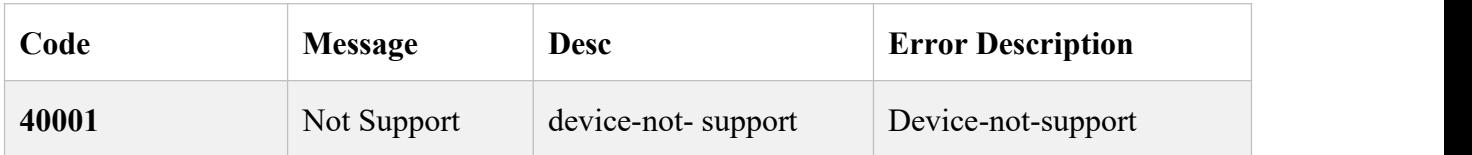

## <span id="page-8-0"></span>**8.1.8 Time Synchronization (/api/device/syncTime)**

1. Functions Description

Synchronize the time command to the device

2. Request Address Example

### [https://HOST:PORT/api/device/syncTime](http://host:port/api/device/syncTime)

3. Sample

[https://192.168.1.100:8899/api/device/syncTime?timestamp=1593327458000&sign=331](https://192.168.1.73:8899/api/device/syncTime?timestamp=1593327458000&sign=331)4f754d6 d1618a37bbd9444e7e7294

#### 4. Request Method

#### POST: form-data

#### 5. Request Parameter

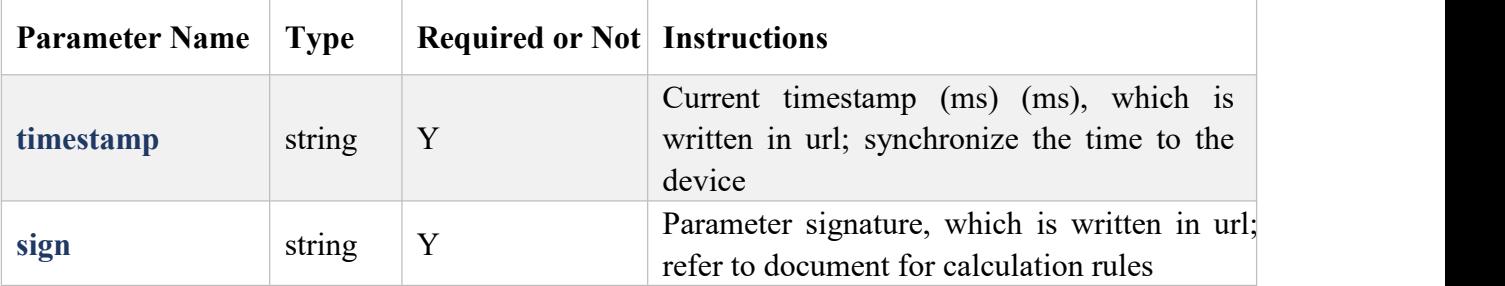

## 6. Normal Return Response

```
\{
```
"code": 200, "message":

"OK",

"desc": ""

## }

## 7. Abnormal Return Response

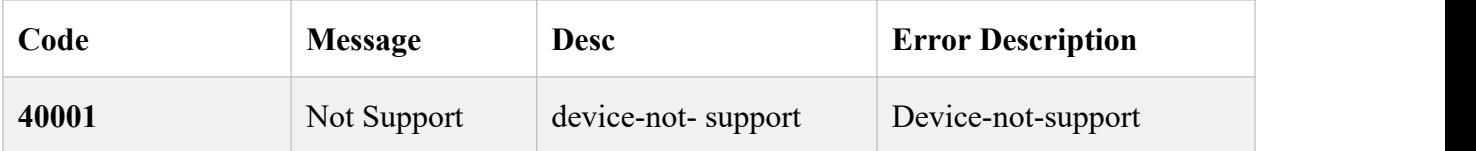

## **8.1.9 Remote Device Reboot (/api/device/reboot)**

8. Functions Description

Give opining command to device

9. Request Address Example

[https://HOST:PORT/api/device/reboot](http://host:port/api/device/reboot)

## 10. Sample

[https://192.168.1.100:8899/api/device/reboot?timestamp=1593327458000&sign=331](https://192.168.1.73:8899/api/device/syncTime?timestamp=1593327458000&sign=331)4f754d6d1 618a37bbd9444e7e7294

### 11. Request Method

#### POST: form-data

## 12. Request Parameter

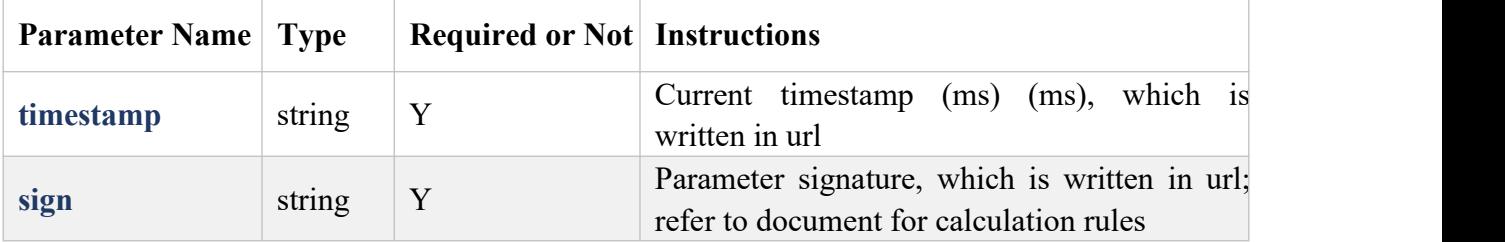

## 13. Normal Return Response

```
\{
```
"code": 200,

```
"message": "OK",
```
"desc": ""

```
}
```
## 14. Abnormal Return Response

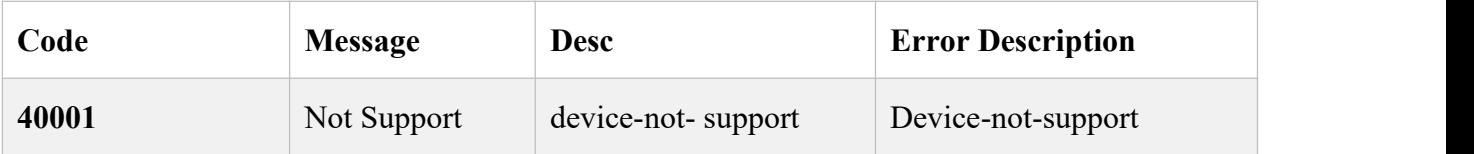

## <span id="page-10-0"></span>**8.1.10 json Command (/api/device/jsonCmd)**

1. Functions Description

Give json command to the device

2. Request Address Example

## https://HOST:PORT/api/device/jsonCmd

3. Request Method

POST: form-data

4. Request Parameter

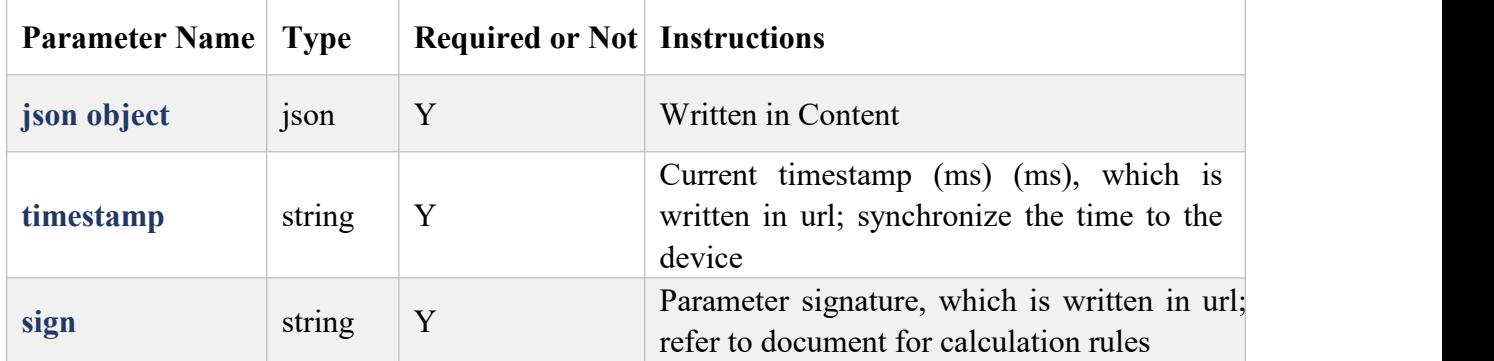

5. Normal Return Response

```
\{
```

```
"code": 200, "message":
```
"OK",

"desc": "",

"json": {} // detailed result

}

## 6. Abnormal Return Response

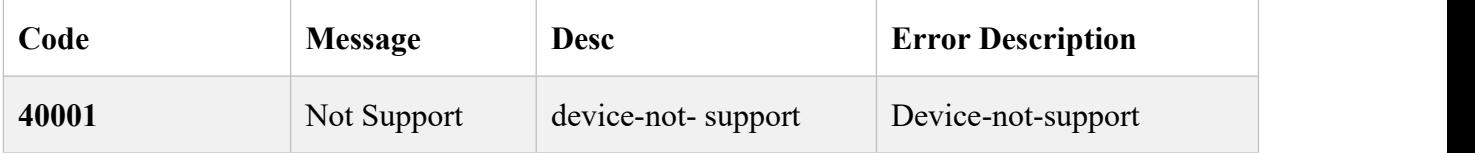

## **8.1.11 Device Information Acquisition (/api/device/information)**

### 7. Functions Description

Acquire device information from the device

## 8. Request Address Example

[https://HOST:PORT/api/device/information](http://host:port/api/device/information)

9. Sample

https://192.168.1.100:8899/api/device/information?timestamp=1593324328000&sign=8793a728

12e36c5e974e14b5fddecf35

10. Request Method

POST: form-data

### 11. Request Parameter

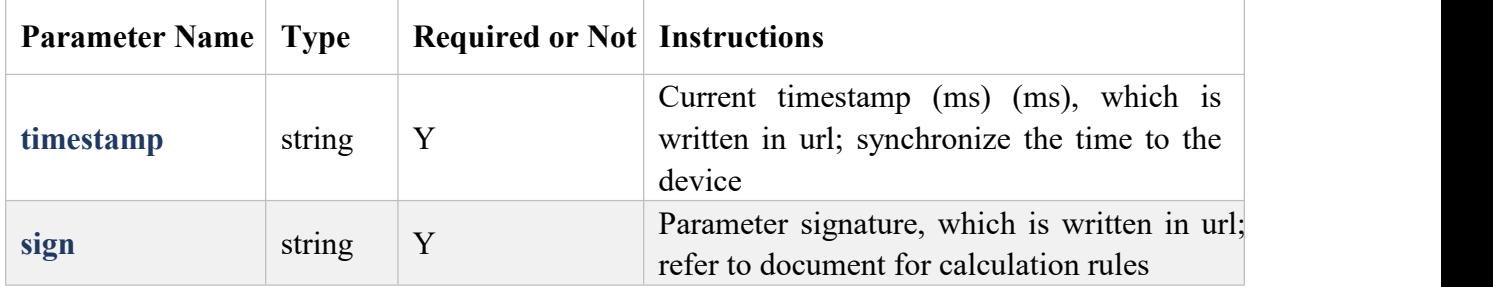

### 12. Normal Return Response

```
\{
```
"code": 200,

"message": "OK",

"desc": "",

"data": DeviceObject

```
}
```
## 13. Abnormal Return Response

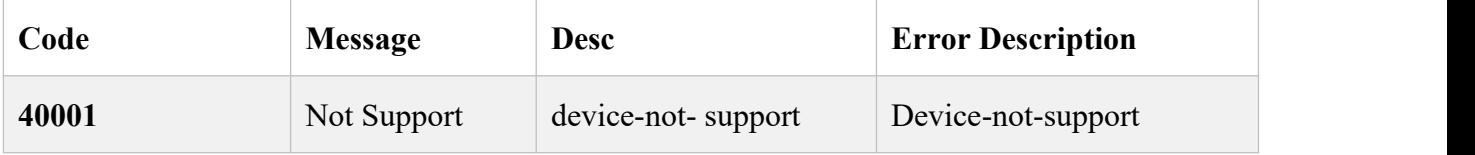

## **8.1.12 Network Parameter Acquisition (/api/device/network)**

14. Functions Description

Acquire network parameter information from the device

15. Request Address Example

#### [https://HOST:PORT/api/device/network](http://host:port/api/device/network)

16. Sample

https://192.168.1.100:8899/api/device/network?timestamp=1593324328000&sign=8793a72812e 36c5e974e14b5fddecf35

17. Request Method

POST: form-data

#### 18. Request Parameter

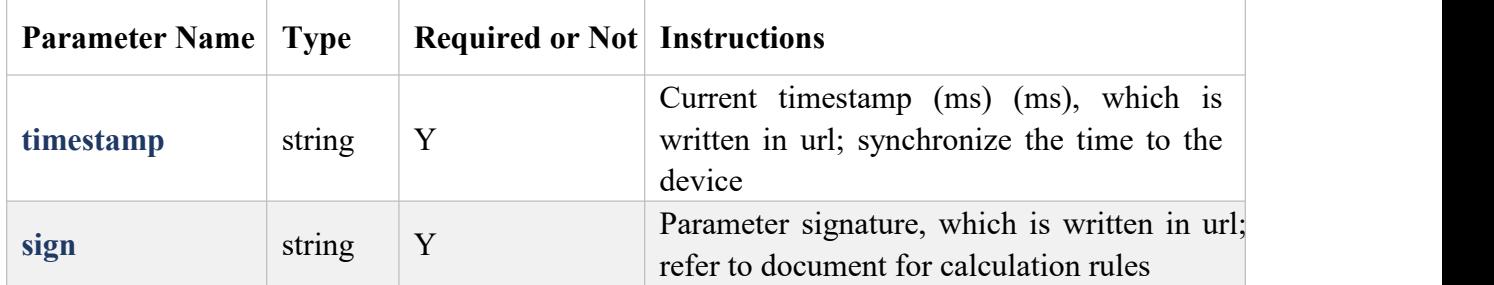

#### 19. Normal Return Response

```
\{
```
"code": 200,

"message": "OK",

"desc": "",

"data": NetworkObject

# }

#### 20. Abnormal Return Response

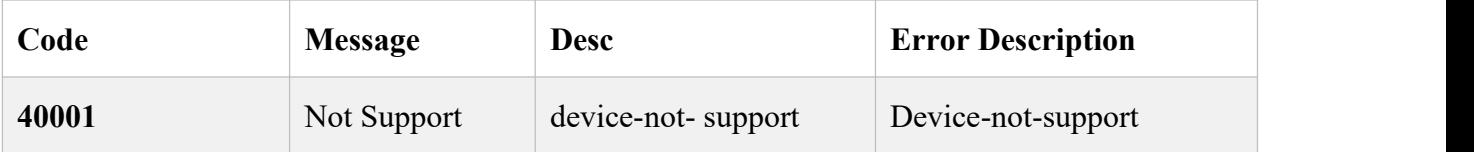

## **8.1.13 Network Parameter Setting (/api/device/networkcfg)**

21. Functions Description

Set network parameter information for the device

22. Request Address Example

#### [https://HOST:PORT/api/device/networkcfg](http://host:port/api/device/networkcfg)

#### 23. Sample

[https://192.168.1.100:8899/api/device/networkcfg?timestamp=1593324328000&sign=8793a72](https://192.168.1.73:8899/api/device/networkcfg?timestamp=1593324328000&sign=8793a72812e36c5e974e14b5fddecf35) 812e36c5e974e14b5fddecf35

```
\{"dhcpEnable": 0, "ipAddress": "192.168.1.73", "subMask": "255.255.0.0", "defRout": "192.168.0.1", "DNS1": "202.96.134.133", "DNS2": "8.8.8.8" }
(Note:{}Data should be written in Content)
```
#### 24. Request Method

#### POST: form-data

#### 25. Request Parameter

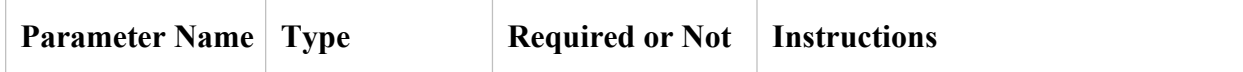

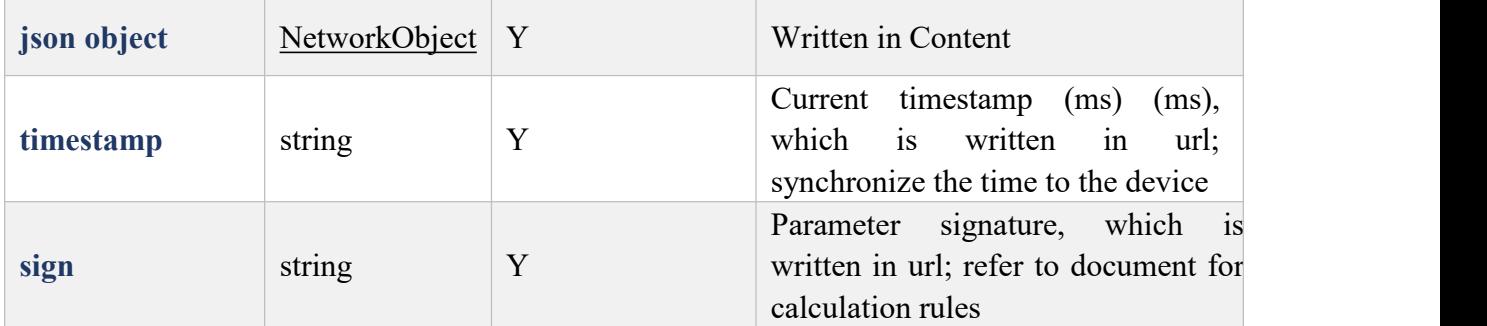

# 26. Normal Return Response

 $\{$ 

"code": 200,

"message": "OK",

"desc": ""

}

### 27. Abnormal Return Response

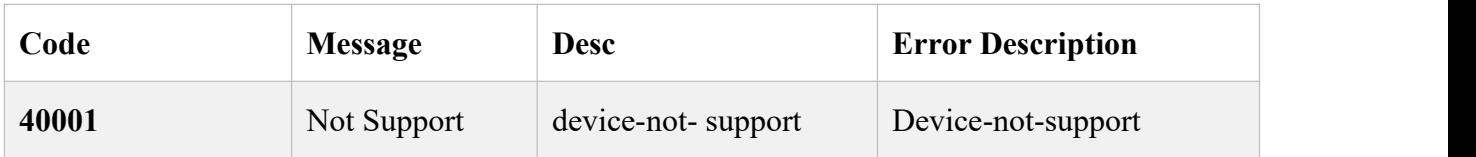

## **8.1.14 Smart Face Parameter Acquisition (/api/device/smartface)**

## 28. Functions Description

Acquire smart face parameter information from the device

### 29. Request Address Example:

### [https://HOST:PORT/api/device/smartface](http://host:port/api/device/smartface)

## 30. Sample

https://192.168.1.100:8899/api/device/smartface?timestamp=1593324328000&sign=8793a7281 2e36c5e974e14b5fddecf35

## 31. Request Method

#### POST: form-data

#### 32. Request Parameter

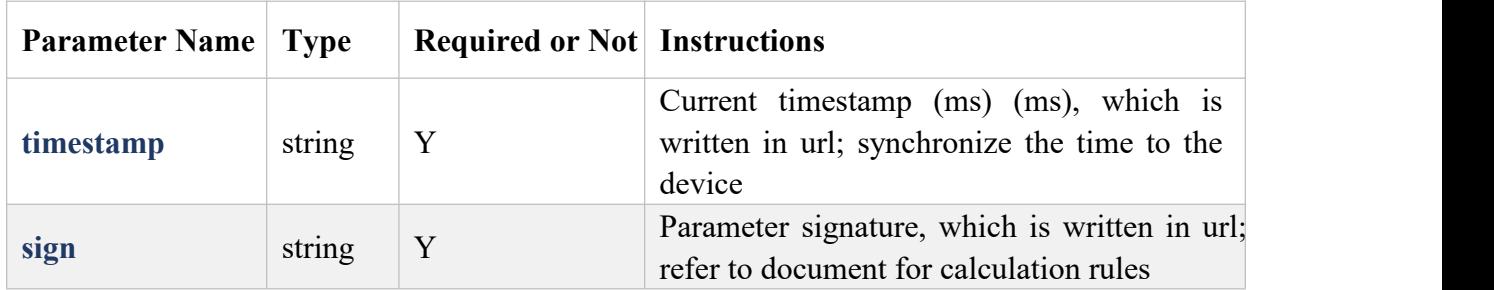

### 33. Normal Return Response

```
\{
```

```
"code": 200,
```
"message": "OK",

"desc": ""

"data": SmartFaceObject

```
}
```
### 34. Abnormal Return Response

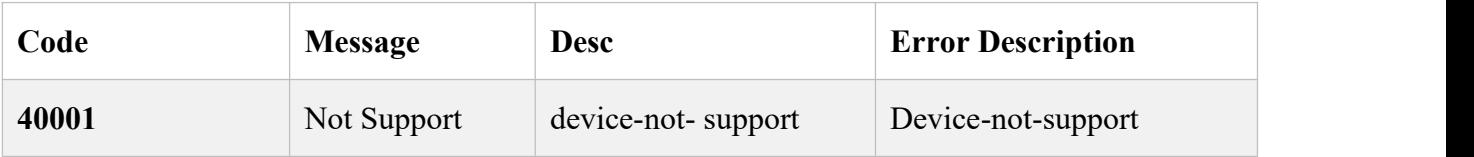

## **8.1.15 Smart Face Parameter Setting (/api/device/smartfacecfg)**

## 35. Functions Description

Set smart face parameter information for the device

## 36. Request Address Example

## [https://HOST:PORT/api/device/smartfacecfg](http://host:port/api/device/smartfacecfg)

## 37. Sample

[https://192.168.1.100:8899/api/device/smartfacecfg?timestamp=1593324328000&sign=8793a7](https://192.168.1.73:8899/api/device/smartfacecfg?timestamp=1593324328000&sign=8793a72812e36c5e974e14b5fddecf35) 2812e36c5e974e14b5fddecf35

```
\{"faceEnable": 1, "faceCmpEnable": 1, "faceThre": 99, "faceMinsize": 300, "faceMaxsize": 500, "faceInterval": 4, "imgType": 0, "maskDetecEnable": 0, "tempDetecEnable": 0, "tempWarnThre": 37.500000, "ftpPutImgEnable": 1, "faceFrame": 1, "Hacknessenble": 1, "TempUnit": 0, "StrTempCkEnable": 1
  }
(Note:{}Data should be written in Content)
```
### 38. Request Method

### POST: form-data

### 39. Request Parameter

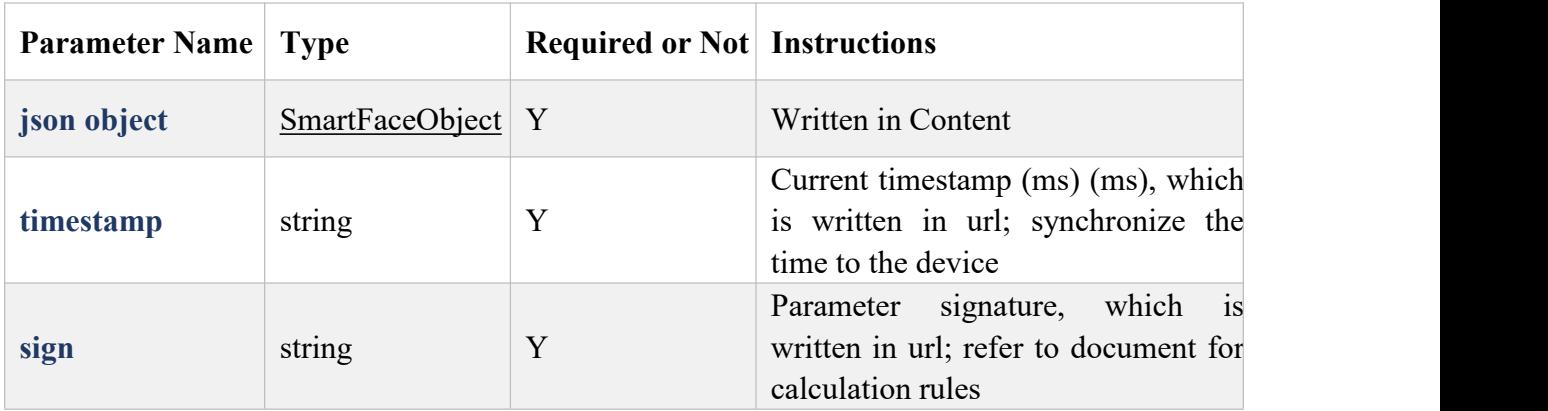

40. Normal Return Response

```
\{
```
"code": 200,

"message": "OK",

"desc": ""

}

#### 41. Abnormal Return Response

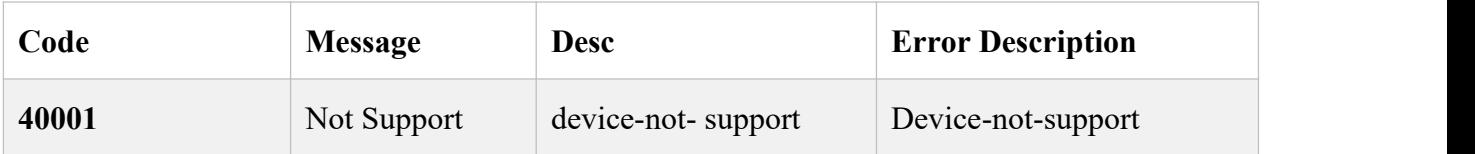

## **8.1.16 Peripheral Parameter Acquisition (/api/device/perpara)**

## 42. Functions Description

Acquire peripheral parameter information from the device

## 43. Request Address Example

## [https://HOST:PORT/api/device/perpara](http://host:port/api/device/perpara)

#### 44. Sample

[https://192.168.1.100:8899/api/device/perpara?timestamp=1593324328000&sign=8793a72812e](https://192.168.1.73:8899/api/device/smartfacecfg?timestamp=1593324328000&sign=8793a72812e36c5e974e14b5fddecf35)

36c5e974e14b5fddecf35

45. Request Method

POST: form-data

46. Request Parameter

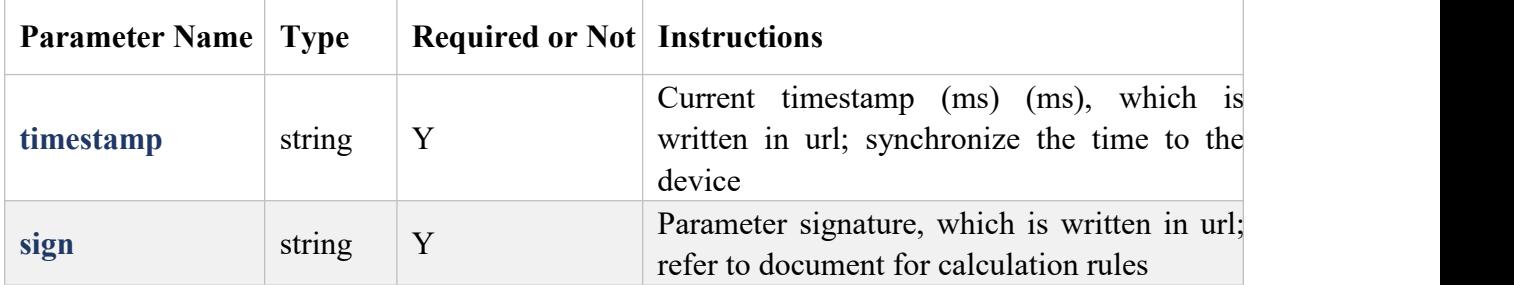

47. Normal Return Response

```
\{
```
"code": 200,

"message": "OK",

"desc": ""

"data": PerParaObject

}

## 48. Abnormal Return Response

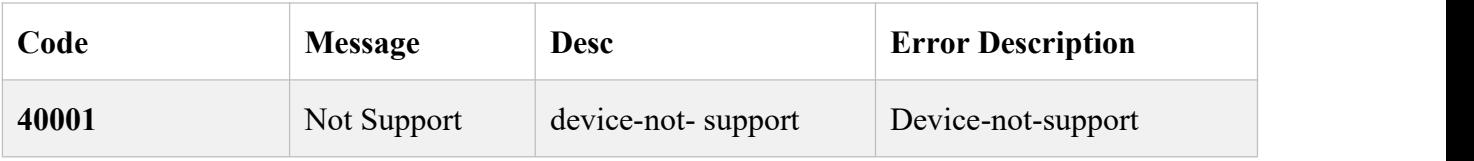

## **8.1.17 Peripheral Parameter Setting (/api/device/perparacfg)**

## 49. Functions Description

Set peripheral parameter information for the device

50. Request Address Example

[https://HOST:PORT/api/device/perparacfg](http://host:port/api/device/perparacfg)

## 51. Sample

[https://192.168.1.100:8899/api/device/perparacfg?timestamp=1593324328000&sign=8793a7281](https://192.168.1.73:8899/api/device/smartfacecfg?timestamp=1593324328000&sign=8793a72812e36c5e974e14b5fddecf35)

## [2e36c5e974e14b5fddecf35](https://192.168.1.73:8899/api/device/smartfacecfg?timestamp=1593324328000&sign=8793a72812e36c5e974e14b5fddecf35)

52. Request Method

## POST: form-data

53. Request Parameter

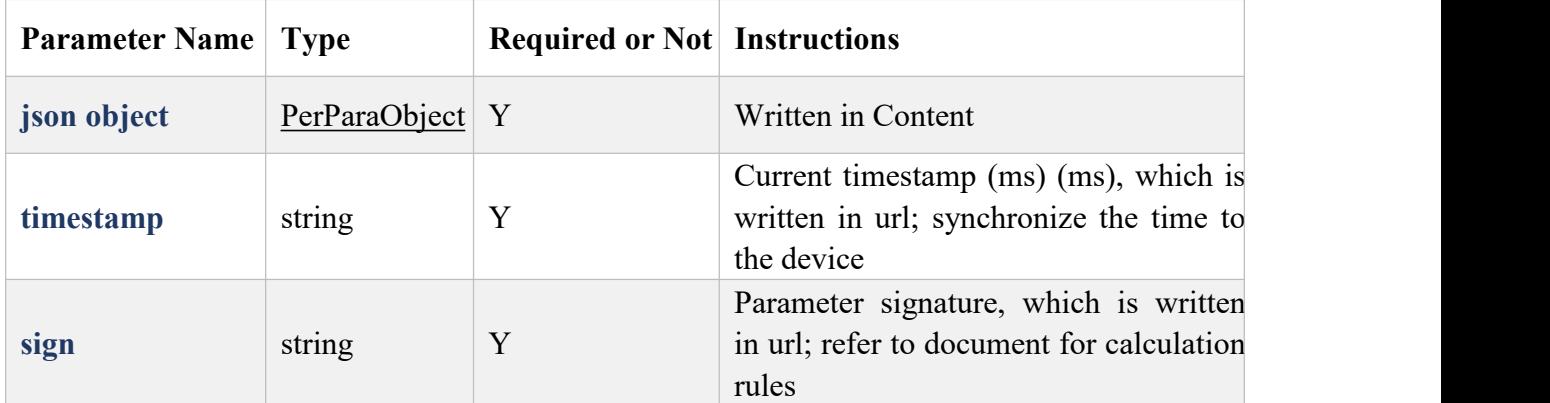

## 54. Normal Return Response

 $\{$ 

"code": 200, "message":

"OK",

"desc": ""

}

## 55. Abnormal Return Response

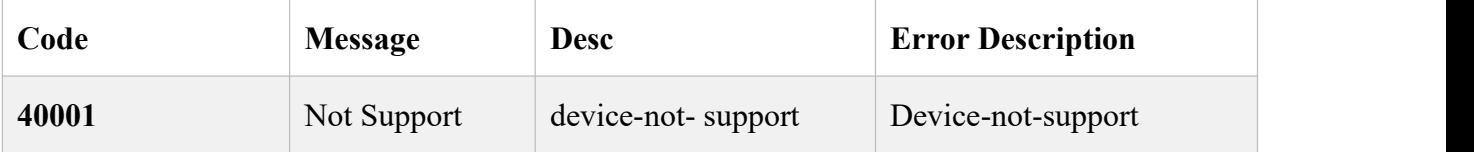

## <span id="page-21-0"></span>**8.2 API Related to User**

# <span id="page-21-1"></span>**8.2.1 User Object (UserObject)**

# **Json object:**

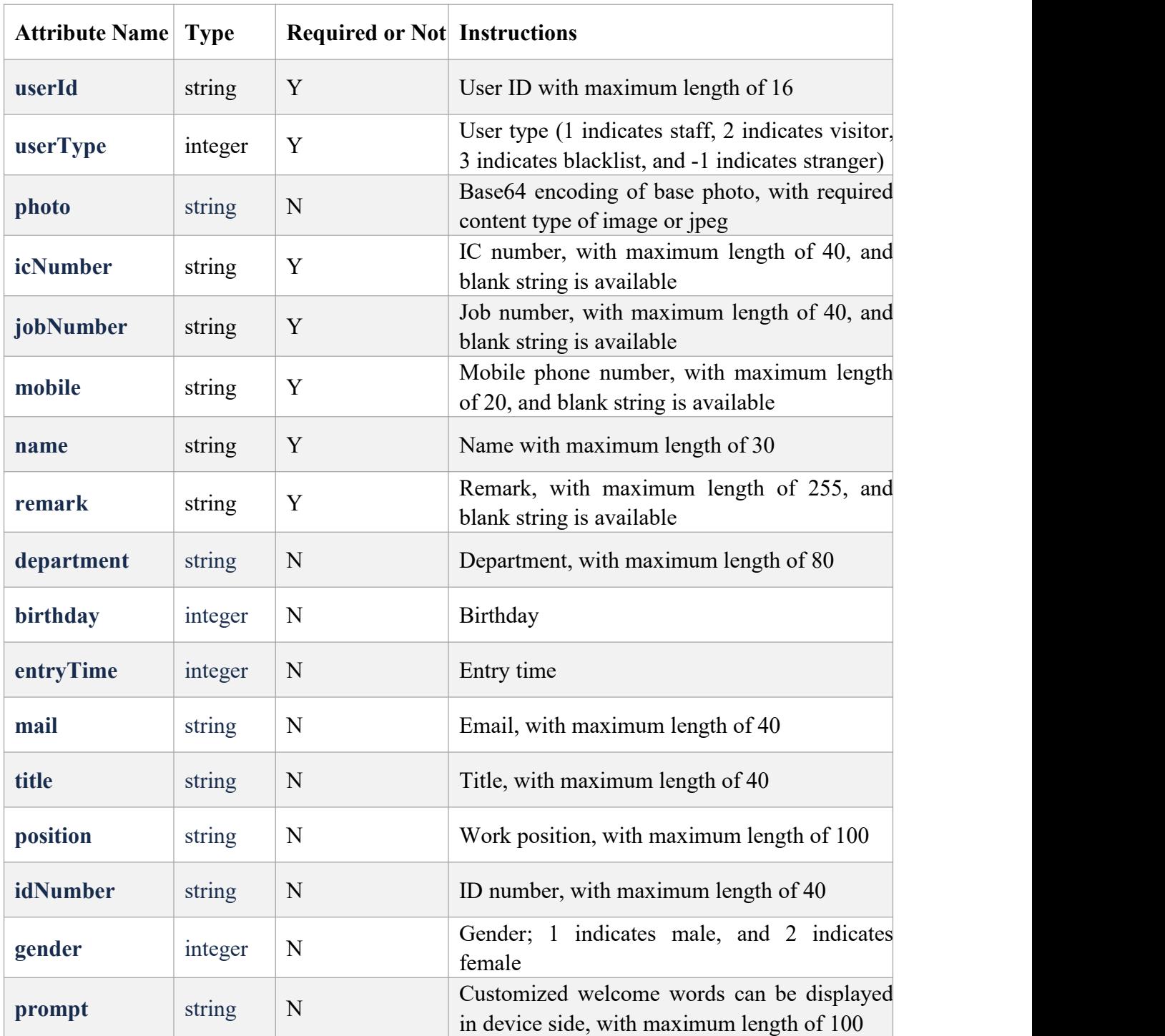

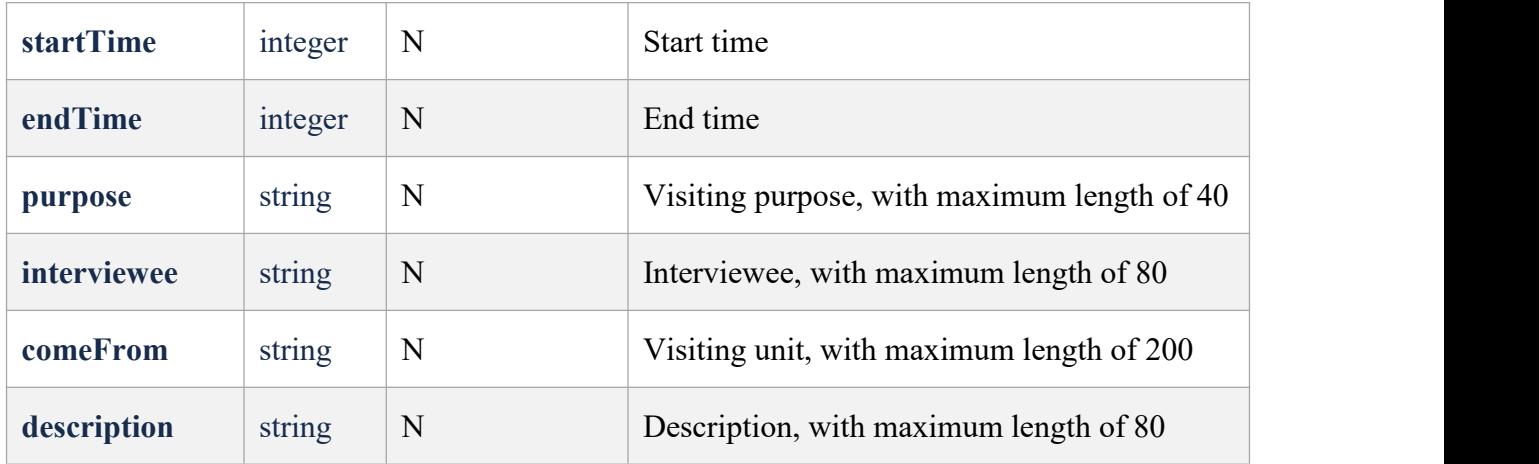

## <span id="page-22-0"></span>**8.2.2 Add User (/api/user)**

1. Functions Description

Add staff.

2. Request Address Example

[https://HOST:PORT/api/user](http://host:port/api/user)

3. Sample

[https://192.168.1.100:8899/api/user?timestamp=1593324328000&sign=8793a72812e36c5e974](https://192.168.1.73:8899/api/device/smartfacecfg?timestamp=1593324328000&sign=8793a72812e36c5e974e14b5fddecf35) e14b5fddecf35

 $\{$ 

"birthday": 0, "comeFrom": "", "department": "", "description": "", "endTime": 0, "entryTime": 0, "gender": 0, "icNumber": "", "idNumber": "", "interviewee": "", "jobNumber": "", "mail": "", "mobile": "1",

```
"name": "A001", "photo": "/9j/4AAxxxxx(JPG format picture with base64 encoding)",
   "position": "1",
   "purpose": "", "remark": "", "startTime": 0, "title": "", "userId": "0011", "userType": 1
}
```
(Note:{}Data should be written in Content)

#### 4. Request Method

POST: application/json

#### 5. Request Parameter

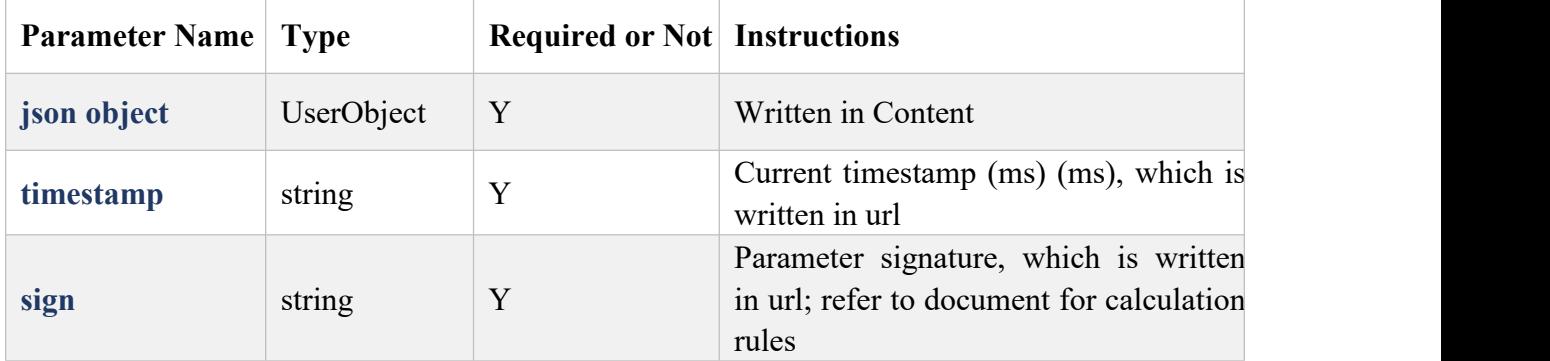

### 6. Normal Return Response

```
\{
```
"code": 200,

"message": "OK",

"desc": "",

"data": UserObject

}

## <span id="page-24-0"></span>**8.2.3 Update User (/api/user/update/{userId})**

1. Functions Description

Update the staff information.

2. Request Address Example

[https://HOST:PORT/api/user/update/{userId}](http://host:port/api/user/update/{userId})

3. Sample

[https://192.168.1.100:8899/api/user/update/0011?timestamp=1593324328000&sign=8793a728](https://192.168.1.73:8899/api/device/smartfacecfg?timestamp=1593324328000&sign=8793a72812e36c5e974e14b5fddecf35) 12e36c5e974e14b5fddecf35

}

```
\{"birthday": 0, "comeFrom": "", "department": "", "description": "",
    "endTime": 0, "entryTime": 0, "gender": 0, "icNumber": "", "idNumber": "", "interviewee": "", "jobNumber": "", "mail": "", "mobile": "1", "name": "A001", "photo": "/9j/4AAxxxxx(JPG format picture with base64 encoding)",
    "position": "1",
    "purpose": "", "remark": "", "startTime": 0, "title": "", "userId": "0011", "userType": 1
```
(Note:{}Data should be written in Content)

#### 4. Request Method

POST: application/json

#### 5. Request Parameter

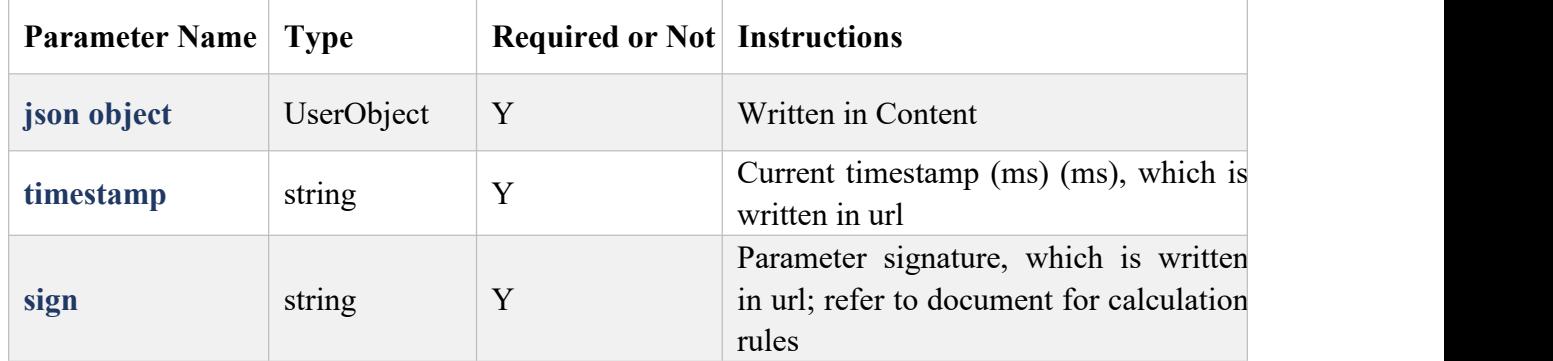

## 6. Normal Return Response

```
\{
```
"code": 200,

"message": "OK",

"desc": "",

"data": UserObject

### }

## <span id="page-25-0"></span>**8.2.4 Delete User (/api/user/delete/{userId})**

1. Functions Description

Delete user.

2. Request Address Example

## [https://HOST:PORT/api/user/delete/{userId}](http://host:port/api/user/delete/{userId})

3. Sample

https://192.168.1.100:8899/api/user/delete/0011?timestamp=1593324328000&sign=8793a7281 2e36c5e974e14b5fddecf35

## 4. Request Method

### GET

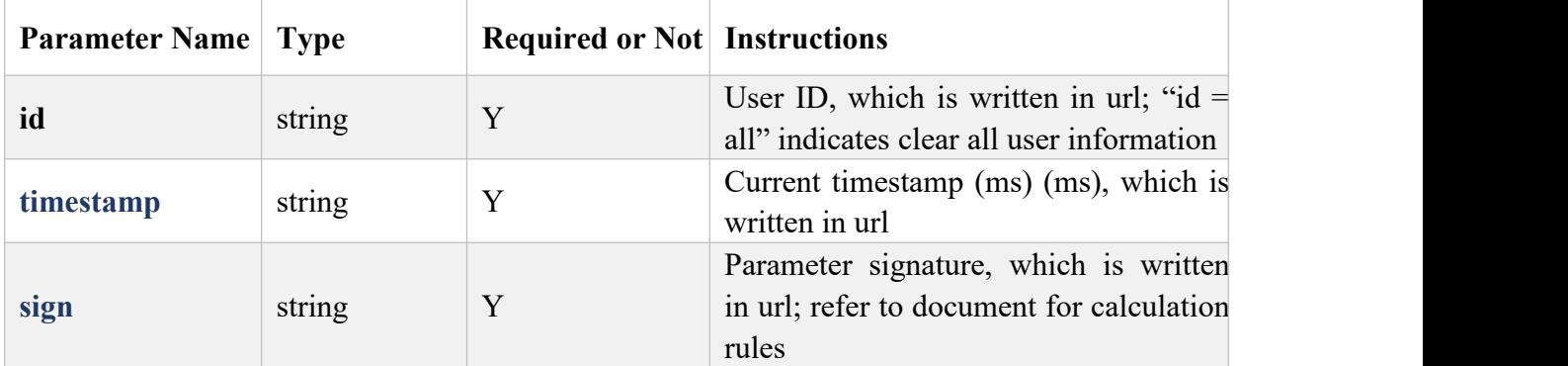

## 5. Normal Return Response

## $\{$

"code": 200,

"message": "OK",

"desc": "",

"data": UserObject

```
}
```
## 6. Instructions to Return Fields

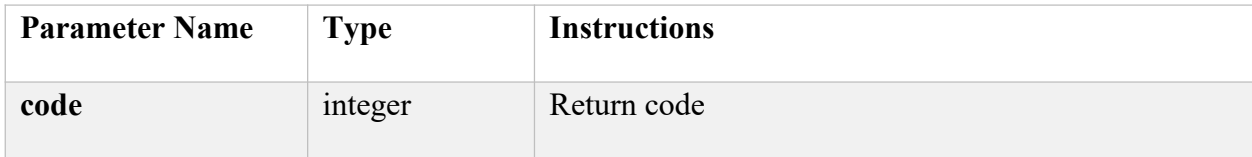

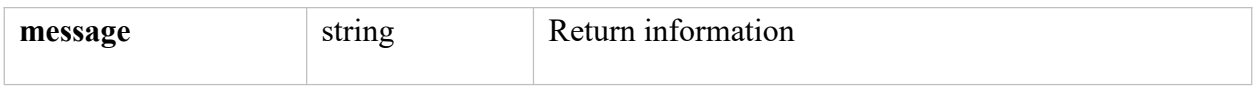

## <span id="page-27-0"></span>**8.2.5 Query User (/api/user/list)**

1. Functions Description

Acquire all user information of staff, visitor, and black list. Filter search with specific fields is supported.

2. Request Address Example

[https://HOST:PORT/api/user/list](http://host:port/api/user/list)

3. Sample

https://192.168.1.100:8899/api/user/list?type=1&page=1&size=10&timestamp=159332432800 0&sign=8793a72812e36c5e974e14b5fddecf35

- 4. Request Method
- **GET**

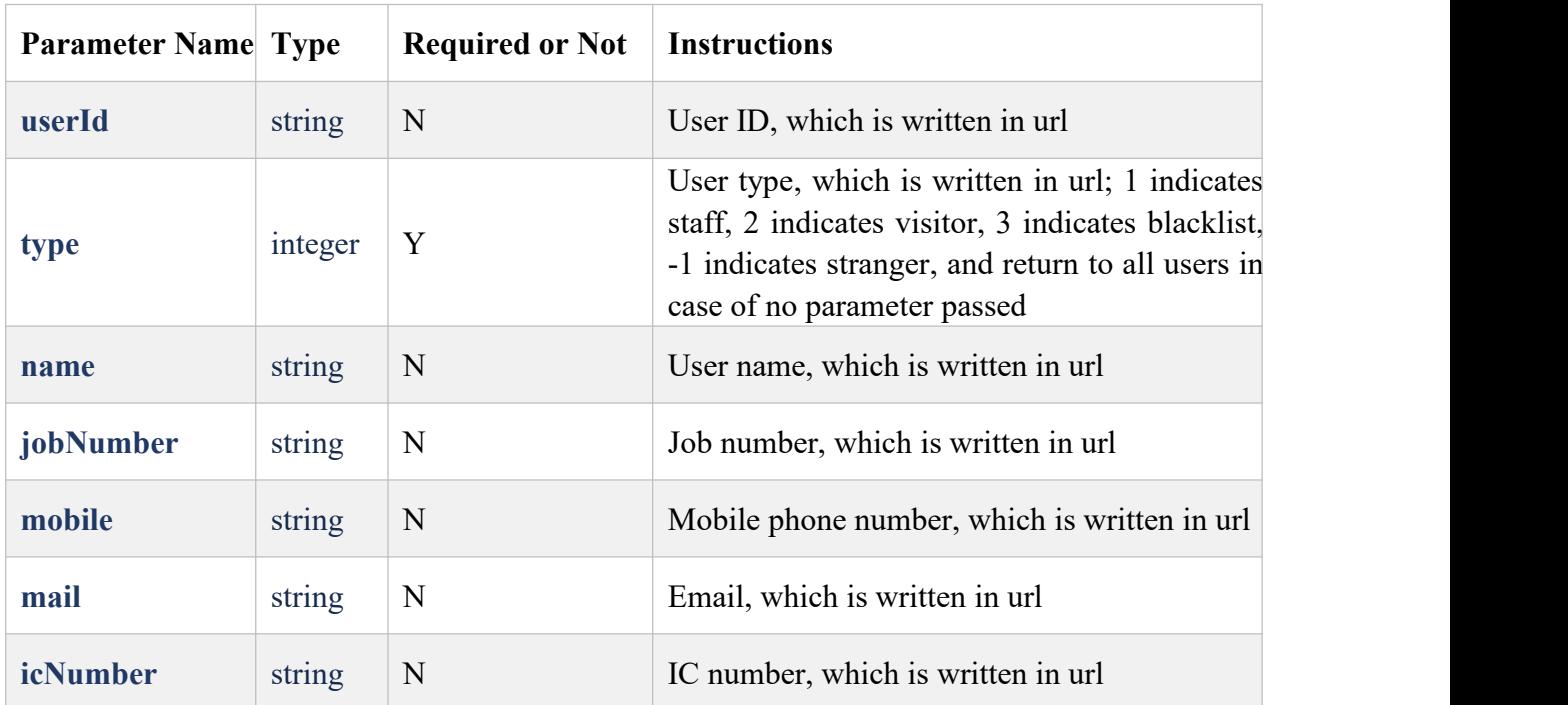

![](_page_28_Picture_336.jpeg)

#### 5. Normal Return Response

```
\{
```
"code": 200,

"message": "OK",

"desc": "",

"data": {

"total": 14, // total number of records

"pageNum": 1, // page No.

"size": 3, // current number of records

"pageSize": 3, // size of each page

"totalPage": 5, // total pages

"data": [

UserObject,

UserObject,

![](_page_29_Figure_1.jpeg)

## <span id="page-29-0"></span>**8.3 API Related to Record**

## <span id="page-29-1"></span>**8.3.1 Recognition Record Object (SignObject)**

Json object. Add the following recognition record attributes to the user object (UserObject):

![](_page_29_Picture_337.jpeg)

![](_page_30_Picture_378.jpeg)

When a stranger is recognized, the userType of UserObject shows -1.

## <span id="page-30-0"></span>**8.3.2 Recognition Record Acquisition (/api/record)**

1. Functions Description

Acquire the list of recognition records in reverse chronological order by default

2. Request Address Example

[https://HOST:PORT/api/record](http://host:port/api/record)

3. Sample

https://192.168.1.100:8899/api/record?type=0&startTime=1593273600&endTime=1593313901 &page=1&size=6&timestamp=1593333615000&sign=a3cf7f874a51765f9fdabd16d201173f

#### 4. Request Method

#### **GET**

#### 5. Request Parameter

![](_page_30_Picture_379.jpeg)

![](_page_31_Picture_335.jpeg)

## 6. Normal Return Response

 $\{$ 

"code": 200,

"message": "OK",

"desc": "",

"data": {

"total": 14, // total number of records

"pageNum": 1, // page No.

"size": 3, // current number of records

"pageSize": 3, // size of each page

"totalPage": 5, // total pages

"data": [

SignObject,

```
SignObject, SignObject
    ]
  }
}
```
## <span id="page-32-0"></span>**8.3.3 Recognition Record Push (/api/record)**

1. Functions Description

Receive the real-time recognition record push (WebSocket) from the device, with service client numbered 9000. The client sends Heat Beat every ten seconds and the chain shall be considered broken if there is no any information interaction within 33 seconds.

2. Request Address Example

ws://HOST:9000/api/record?timestamp={timestamp}&sign={sign}

3. Request Method

**GET** 

## 4. Request Parameter

![](_page_32_Picture_270.jpeg)

### 5. Normal Return Response

Successful access:

{

```
"code": 20000, "message":
```

```
"Connected!",
```
"desc": "Connected!"

## }

Failed access:

#### $\{$

"code": 20002,

"message": "Permission Denied!",

"desc": "app key not exist"

## }

Push-body of Information:

## $\{$

```
"code": 30000,
"message": "push record",
"desc": "",
"data": SignObject
```
## }

# <span id="page-33-0"></span>**9. Help and Support**

Please feel free to contact us in case of any doubt when using this product:

www.richtech-ai.com

service@richtech-ai.com